Apuntes de las asignaturas:

TIC I de 1º de bachillerato TIC II de 2º de bachillerato Programación y Computación de 2º de bachillerato

versión 2.3 — 5 de mayo de 2024

# Índice

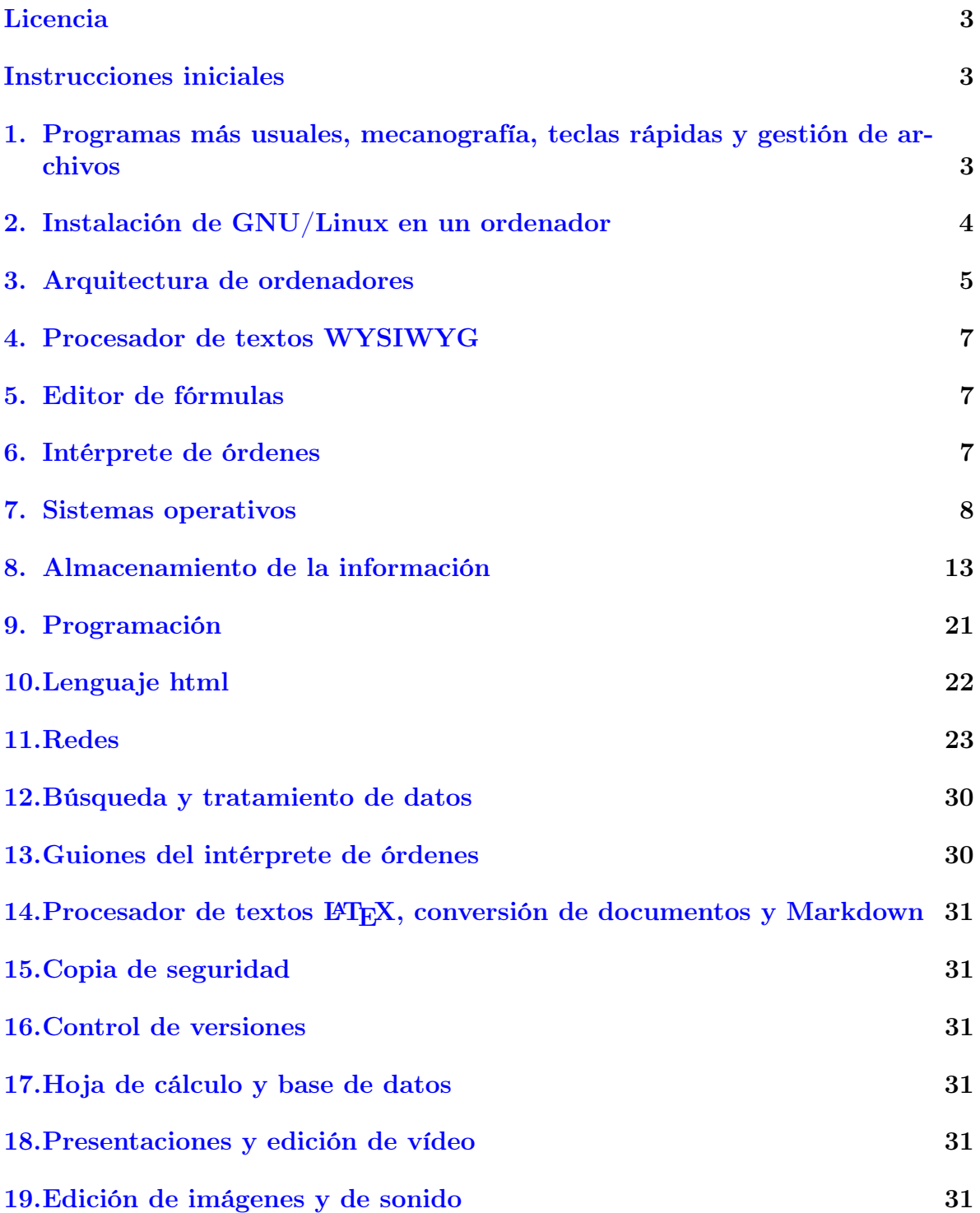

# <span id="page-2-0"></span>Licencia

Copyleft Luis Muñoz Fuente luis.munoz.edu [[arroba]] juntadeandalucia.es Licencia Creative Commons cc-by-sa 3.0 ES. [Licencia completa.](https://creativecommons.org/licenses/by-sa/3.0/es/legalcode.es) [Código fuente del documento](https://bitbucket.org/llantones/apuntes_tic/src/8f30c12c62100f030133747cb8100f32ad3809bf/apuntes_TIC_1_bach.tex?fileviewer=file-view-default) Usted es libre de:

- Compartir: copiar y redistribuir (incluyendo el uso comercial) el material en cualquier medio o formato.
- Adaptar: remezclar, transformar y crear a partir del material para cualquier finalidad, incluso comercial.

Bajo las condiciones siguientes:

- Reconocimiento: debe reconocer adecuadamente la autoría e indicar si se han realizado cambios.
- Compartir igual: si remezcla, transforma o crea a partir del material, deberá difundir sus contribuciones bajo la misma licencia que el original facilitando el código fuente del material.

# <span id="page-2-1"></span>Instrucciones iniciales

Las mesas tienen dos circuitos de corriente eléctrica y sus interruptores están por debajo. El de la izquierda es de la torre y el de la derecha de la pantalla. Cada circuito tiene dos interruptores: un diferencial y un magnetotérmico. El primero protege a las personas evitando que la electricidad pase por ellas y el segundo evita que se sobrecaliente el circuito y pueda incendiarse si conectamos muchos aparatos en él. El diferencial tiene un botón de prueba para comprobar que funciona correctamente. Los circuitos están encendidos si tanto el diferencial como el magnetotérmico se encuentran del lado más alejado de la pantalla.

Para ver y configurar las teclas rápidas pincha con el botón derecho sobre el escritorio y ve a : Configuración > Combinaciones de teclas

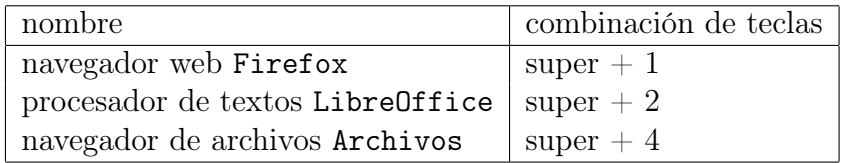

La forma más rápida de apagar correctamente el ordenador es pulsar el botón de apagado.

# <span id="page-2-2"></span>1. Programas más usuales, mecanografía, teclas rápidas y gestión de archivos

1. Indica el nombre y la versión de los programas que realizan las siguientes funciones:

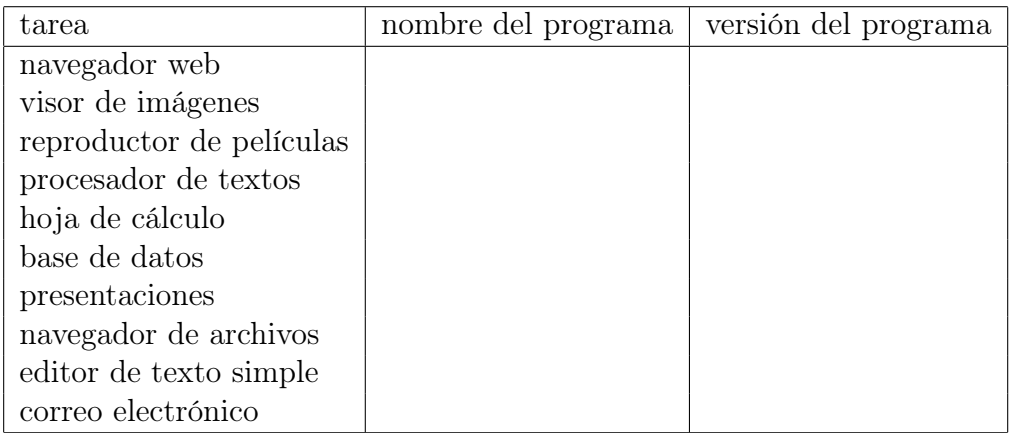

- 2. ¿Qué es una suite ofimática?
- 3. Busca el nombre y la versión de los programas que realizan las funciones anteriores en otros sistemas operativos.
- 4. ¿Cómo se colocan los dedos en el teclado para escribir correctamente a ordenador?
- 5. Examen de mecanografía. Se puede hacer cuando se quiera hasta el final del curso. Velocidad mínima de 150 caracteres/minuto y exactitud mayor del 95 %.
- 6. ¿Qué lesiones puedes sufrir al usar el teclado y el ratón?
- 7. Poner en marcadores el [Curso de informática básica.](http://llantones.260mb.net/curso_informatica_basica/curso.html) Para encontrarlo escribe en un buscador: sabina curso informatica
- 8. Curso de informática básica. Truco 3 Teclas rápidas
- 9. Explica por qué los teclados tienen una distribución qwerty.
- 10. Curso de informática básica. Práctica 8 Gestión de archivos

#### <span id="page-3-0"></span>2. Instalación de GNU/Linux en un ordenador

- 1. Curso de informática básica. Apartado 14 El árbol de directorios de un sistema GNU/Linux. Saber qué se guarda en los directorios: bin, sbin, boot, etc, root, home, dev, lib, media, mnt, tmp, usr y vmlinuz.
- 2. Nomenclatura de los discos duros en GNU/Linux:
	- hda: disco duro a o primer disco duro.
	- sda: disco duro a o primer disco duro cuando la conexión con la placa es SATA.
	- sda2: segunda partición del primer disco.
	- sdb3: tercera partición de segundo disco.
	- nvme0n1: disco duro 1 cuando la conexión con la placa es NVME.
- nvme0n1p2: segunda partión del primer disco duro.
- 3. Tipos de formatos de disco:
	- FAT32: es el formato del Windows 98 y actualmente se suele usar en las memorias USB. No tiene journaling.
	- NTFS: es el formato del Windows XP en adelante. Tiene journaling.
	- ext2: es el formato de Linux. No tiene journaling.
	- ext3 y ext4: es el formato de Linux. Tiene journaling.
	- swap: se usa como memoria de intercambio. Permite usar el disco duro como memoria RAM.

Journaling: se puede traducir por registro. Los sistemas con journaling llevan un registro de todo lo que van a hacer, por lo que ante un apagado inesperado al reiniciar pueden desahacer lo que se quedó a medias y permitir que la información en el disco siga siendo coherente y que no sea necesario chequear el disco.

- 4. Crea un live-USB de Lubuntu 20.04 con el programa BalenaEtcher.
- 5. Mostrar en un ordenador cómo configurar la secuencia de arranque mediante las teclas F11 y F2.
- 6. Instala Lubuntu 20.04 en un ordenador
- 7. Extrae los datos de un ordenador que no arranca o del que se te ha olvidado la contraseña. Para ello usa un live-USB.
- 8. Visita un [foro sobre GNU/Linux](https://forums.linuxmint.com/viewforum.php?f=68)

#### <span id="page-4-0"></span>3. Arquitectura de ordenadores

- 1. Libro [Mantenimiento y Montaje de Equipos Informáticos](https://es.wikibooks.org/wiki/Mantenimiento_y_Montaje_de_Equipos_Inform%C3%A1ticos) de Wikilibros.
	- a) [Tema 1 Introducción. Funcionamiento del computador.](https://es.wikibooks.org/wiki/Mantenimiento_y_Montaje_de_Equipos_Inform%C3%A1ticos/Tema_1/Funcionamiento_del_computador) Consultar: arquitectura von Neumann, y dibujar esquema de conexión entre: UCP, memoria y sistemas E/S
	- b) [Tema 2 Componentes internos fundamentales. Conectores.](https://es.wikibooks.org/wiki/Mantenimiento_y_Montaje_de_Equipos_Inform%C3%A1ticos/Tema_2/Conectores) Consultar: PS/2, VGA, DVI, HDMI, Displayport, PCI express, SATA y NVMe.
	- c) [Tema 2 Componentes internos fundamentales. La placa base.](https://es.wikibooks.org/wiki/Mantenimiento_y_Montaje_de_Equipos_Inform%C3%A1ticos/Tema_2/La_placa_base) Consultar: zócalo (socket) y formato ATX y microATX. Caja de ordenador ATX y de sobremesa.
	- d) [Tema 2 Componentes internos fundamentales.El microprocesador.](https://es.wikibooks.org/wiki/Mantenimiento_y_Montaje_de_Equipos_Inform%C3%A1ticos/Tema_2/El_Microprocesador) Consultar: GPU y CPU.
	- e) [Tema 7 Mantenimiento de computadores. El BIOS \(UEFI\).](https://es.wikibooks.org/wiki/Mantenimiento_y_Montaje_de_Equipos_Inform%C3%A1ticos/Tema_7/El_B.I.O.S) Consultar: BIOS, orden de arranque, resetear la BIOS, significado de los pitidos, SMART.
- f ) [Tema 5 Sistemas de alimentación de los computadores. La fuente de alimentación.](https://es.wikibooks.org/wiki/Mantenimiento_y_Montaje_de_Equipos_Inform%C3%A1ticos/Tema_5/La_fuente_de_alimentaci%C3%B3n) Consultar: mólex y encender la fuente con un clip para saber si no funciona la fuente o está rota la placa (aunque también puede ser que la fuente no de le voltaje suficiente).
- 2. Tipos de memorias:
	- a) Memorias de solo lectura (solo se pueden grabar los datos una vez):
		- 1) ROM (Read Only Memory, en castellano Memoria de Solo Lectura): se usaban antiguamente para guardar el SO o el BIOS en ellas. Los datos se graban cuando se fabrican.
		- 2) PROM (Programmable Read Only Memory, en castellano Memoria de Solo Lectura Programable): los datos se graban después de su fabricación.
	- b) Memorias de sobre todo lectura (se pueden sobrescribir pero requiere bastante esfuerzo):
		- 1) EPROM (Erasable Programmable Read Only Memory, en castellano ROM programable borrable): ídem a la PROM pero se puede borrar (con luz ultavioleta).
		- 2) EEPROM (Electrically Erasable Programmable Read Only Memory, en castellano ROM programable y borrable eléctricamente): ídem a la EPROM pero se puede borrar eléctricamente.
	- c) Memorias de lectura/escritura:
		- 1) FLASH: es una memoria EEPROM mejorada. La llevan las memorias USB, las tarjetas de memoria de cámaras de fotos, los discos SSD (solid state drive, dispositivo de estado sólido), etc.
		- 2) RAM (Random Access Memory, en castellano Memoria de Acceso Aleatorio): se tarda lo mismo en acceder a cualquier posición de memoria. Habitualmente se refiere a los módulos de memoria que cumplen la función de memoria principal en la arquitectura von Newmann. No obstante las ROM, PROM, EPROM, EEPROM, FLASH y CMOS también son de acceso aleatorio.
		- 3) Disco duro. La información se guarda magnetizando o desmagnetizando su superficie.
		- 4) CMOS (Complementary Metal Oxide Semiconductor, en castellano Semiconductor Complementario Óxido Metálico): es la tecnología que usan los circuitos integrados (microprocesadores, memorias, etc.), pero también se usa para referirse a la memoria en la que se guarda la configuración variable del BIOS. La corriente eléctrica necesaria para su funcionamiento cuando el ordenador está apagado proviene de la red eléctrica y si el ordenador está desenchufado de una pila de botón que hay en la placa madre.

También podemos clasificarlas en volátiles y no volátiles.

- a) Volátiles: se borran cuando no reciben corriente eléctrica. Ejemplo: RAM y CMOS.
- b) No volátiles: guardan la información sin recibir corriente eléctrica. Ejemplos: ROM, PROM, EPROM, EEPROM, FLASH y disco duro.
- Y también podemos clasificarlas en acceso secuencial o aleatorio:
	- a) Acceso secuencial: se tarda diferente tiempo en acceder a diferentes posiciones de memoria, generalmente debido a lo lejana que se encuentre dicha posición de la posición actual del cabezal de lectura/escritura. Ejemplos: disco duro, CD y DVD.
	- b) Acceso aleatorio: se tarda el mismo tiempo en acceder a cualquier posición de memoria. Ejemplo: ROM, PROM, EPROM, EEPROM, FLASH, RAM y CMOS.
- 3. [Evolución técnica de los ordenadores](http://html.rincondelvago.com/historia-de-la-informatica_12.html) Consultar: electromecánicos (relés), válvulas, transistores y circuitos integrados.
- 4. Científicos y ordenadores. Consultar: Pascal, Leibniz, Babbage, Torres Quevedo, ENIAC, UNIVAC, Turing y Enigma.

#### <span id="page-6-0"></span>4. Procesador de textos WYSIWYG

1. Descarga de la página web del instituto, en el dpto. de Informática, la práctica «Procesador de textos LibreOffice Writer» y realízala.

#### <span id="page-6-1"></span>5. Editor de fórmulas

1. Descarga de la página web del instituto, en el dpto. de Informática, la práctica «Editor de fórmulas Math de LibreOffice» y realízala.

#### <span id="page-6-2"></span>6. Intérprete de órdenes

1. Descarga de la página web del instituto, en el dpto. de Informática, la práctica «Intérprete de órdenes Bash» y realízala.

En sistemas operativos tipo UNIX, como GNU/Linux o MAC OS X, no hay que instalar nada puesto que Bash es el intérprete de órdenes por defecto.

En un sistema operativo Windows el intérprete de órdenes es el CMD o símbolo del sistema y el nombre y la sintaxis de las órdenes es ligeramente diferente luego no podemos realizar la práctica anterior en él. Disponemos de las siguientes alternativas para realizar la práctica:

- a) Instalar GNU/Linux junto con Windows eligiendo en el arranque cuál usar.
- b) Instalar Bash en Windows 10.
- c) Arrancar desde una memoria live-USB con GNU/Linux.
- d) Instalar una máquina virtual, como por ejemplo [Virtualbox.](https://www.virtualbox.org/wiki/Downloads) Una máquina virtual es un programa que simula un ordenador físico y nos permite instalar y usar sistemas operativos enteros dentro de ella. De esta manera instalaríamos la máquina virtual en Windows y dentro de la máquina virtual instalaríamos un sistema operativo GNU/Linux, en el cual tendríamos disponible Bash. Además así ya disponemos de GNU/Linux para usar otros programas necesarios en otras prácticas.
- e) Instalar el programa [Cygwin](http://sourceware.org/cygwin/) que permite usar Bash y mucho más software libre disponible en sistemas GNU/Linux.

#### <span id="page-7-0"></span>7. Sistemas operativos

1. Informática (definición de la RAE): conjunto de conocimientos científicos y técnicos que hacen posible el tratamiento automático de la información por medio de ordenadores. Es el acrónimo de información automática.

TIC: tecnologías de la información y la comunicación. Es un eufemismo para informática y además pierde la parte científica y se queda solo con la parte técnica.

- 2. Hardware: parte física del ordenador, todo lo que podemos tocar. Ejemplo: placa base, memoria RAM, procesador, pantalla, caja, etc.
- 3. Software: parte intangible del ordenador, los datos y los programas.
- 4. Algoritmo: conjunto de instrucciones que permite realizar una tarea. Ejemplo: una receta de cocina, las instrucciones de un aparato, cómo se realiza una división, etc.
- 5. Programa informático: conjunto de instrucciones que permite realizar una tarea en el ordenador. Por ejemplo el navegador de archivos permite gestionar los archivos y carpetas.
- 6. Un programa siempre tiene dos ficheros: el código fuente y el código máquina o ejecutable. El código fuente está escrito en algún lenguaje de programación (C, Java, etc.) y es un fichero entendible por personas. El código máquina, sin embargo, solo es entendible por el ordenador. Al proceso de transformar el código fuente en ejecutable se le denomina compilar y lo realiza un programa llamado compilador.
	- a) Ejemplo: descarga el código fuente y los ejecutables para Windows, Mac y GNU/Linux de los siguientes programas. [Firefox.](https://www.mozilla.org/en-US/firefox/all/) [OpenOffice.](https://www.openoffice.org/download/other.html) [Codeblocks.](http://www.codeblocks.org/downloads/26)
- 7. Sistema operativo: programas imprescindibles para que el ordenador funcione. Dentro del SO la parte más básica se llama núcleo (kernel en inglés) y es el programa que se encarga de distribuir los recursos del ordenador al resto de programas. El concepto de «imprescindibles» es variable pero se considera normal que un sistema operativo lleve navegador web, procesador de textos e incluso juegos.
- 8. Aplicación informática: programa que permite a un usuario realizar una tarea. Como vemos el término general es programa y sistema operativo o aplicación solo es una cuestión de matiz.
- 9. Software libre y privativo. Un programa es software libre si cumple estas cuatro condiciones:
	- a) Se puede ver su código fuente (su algoritmo).
	- b) Se puede modificar su código fuente.
	- c) Se puede usar como se quiera.
	- d) Se puede compartir e instalar todas las veces que se quiera.

Ejemplo: GNU/Linux. Un programa es software privativo si no es software libre. Ejemplo: Windows.

a) ¿Se puede vender el software libre?

Generalmente el software privativo cuesta dinero y sólo se puede instalar en un ordenador. La gente se ríe de esto porque generalmente lo piratea y lo instala en varios ordenadores, así que piensa que le sale gratis. Pero hay que saber que en los centros públicos (ayuntamientos, ministerios, policía, universidades, centros de salud...) el software es legal y se pagan y se cumplen las licencias. ¿Y quién paga eso? En realidad a las compañías realmente les interesa que haya piratería porque crea usuarios que posteriormente en su trabajo exigirán el software al que están acostumbrados. Por eso es encomiable el esfuerzo por usar GNU/Linux en los centros educativos de Andalucía, Extremadura, Madrid, Valencia, etc.

10. Analogía entre el modelo de desarrollo del software libre y el de la ciencia. Te habrás dado cuenta que todo lo que aprendes en el instituto es libre. Nadie pone restricciones al conocimiento. Es más los profesores tratan de que aprendas lo más posible. Nadie pone restricciones a que uses el teorema de Pitágoras todas la veces que quieras, ni a que se lo enseñes a tus amigos, ni a que escribas un libro en el que lo expliques. . . Bien pues así es como avanza la ciencia, compartiendo el conocimiento. De esta manera no hay que reinventar la rueda dos veces y entre todos siempre es más fácil avanzar. Pues el software libre funciona igual, se comparten los conocimientos y se permite mejorar los programas a cualquiera, así se avanza mucho rápido y se consiguen mejores programas.

Por contraposición el software privativo funciona ocultando la información. No es un modelo muy justo pues nadie hace un programa partiendo de cero, siempre usamos conocimiento generado por otras personas. Como decía Newton: Si he logrado ver más lejos, ha sido porque he subido a hombros de gigantes, en referencia a todo el conocimiento generado por sus antecesores.

11. Arquitectura de ordenadores. Muchas veces decimos indistintamente ordenador y PC (Personal Computer), pero no son sinónimos, un PC es un tipo de ordenador. Los ordenadores se clasifican por su arquitectura, que es el conjunto de instrucciones que usa. Podemos pensar en el conjunto de instrucciones como el lenguaje que usa el ordenador internamente.

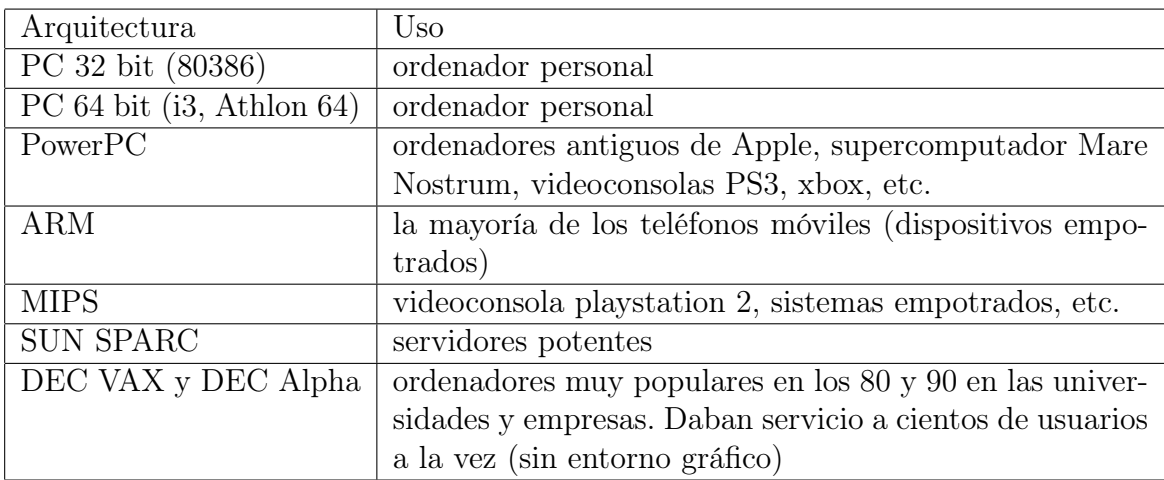

Cada arquitectura tiene un compilador que permite traducir el código fuente en código ejecutable en esa máquina. Para portar un programa a diferentes arquitec-turas se ha de compilar en cada de ellas. Por ejemplo, el sistema operativo [Debian](https://www.debian.org/CD/http-ftp/#stable) disponible para doce arquitecturas.

- 12. Arquitectura PC. Procesadores pertenecientes a la arquitectura PC:
	- a) [fabricados por Intel](http://www.cpu-world.com/CPUs/CPU.html) : 8086, 80186, 80286, 80386, 80486, Pentium, Celeron, Atom, Core i3, Core i5, Core i7, Xeon, Itanium, etc.
	- b) [fabricados por AMD:](https://es.wikipedia.org/wiki/Anexo:Procesadores_AMD) AM-386, AMD-486, K5, K6, Athlon, Duron, Sempron, Opteron, Turion, Phenom, Fusion, FX, etc.

[Comparativa entre Intel y AMD.](http://www.lamitadmas1.net/informatica-e-internet/118845-lista-procesadores-intel-y-amd-de-mayor-a-menor-rendimiento.html) [Otra comparativa entre Intel y AMD.](http://www.tomshardware.com/reviews/cpu-hierarchy,4312.html) [Más información sobre procesadores Intel.](http://www.intel.com/products/processor_number/spa/)

Cuando decimos «x86» nos referimos a que es compatible con el juego de instrucciones del 8086 (16 bits). Del mismo modo «i386» indica que es compatible con el juego de instrucciones del 80386 (32 bits) y «amd64» indica que es compatible con los procesadores Intel o AMD de 64 bits.

13. Sistema operativo GNU/Linux. En los años 70 los ordenadores eran grandes y costosas máquinas a las que se conectaban cientos de usuarios en modo texto. El sistema operativo más habitual por su potencia y estabilidad era Unix (multiusuario y multitarea). En aquella época el software se compartía puesto que surgía en un ambiente universitario y porque lo realmente caro eran los ordenadores. Sin embargo hacia finales de los 70 este panorama cambió y muchas empresas comenzaron a no entregar el código fuente de los programas. Esto también ocurrió con Unix. Richard Stallman se dio cuenta de este problema y en 1984 creó el proyecto GNU, cuya finalidad era crear un sistema operativo tipo Unix pero libre. Mucha gente se unió a dicho proyecto y en 1991 tan solo le faltaba el núcleo del sistema operativo. Por otro lado en 1981 surgió el PC. Funcionaba con el sistema operativo MS-DOS (monousuario y monotarea), que era una imitación de Unix adaptada a la poca capacidad de un PC, comparada con las grandes máquinas en las que corría Unix. Era imposible instalar Unix en un PC porque no tenía ni espacio de disco ni potencia para correr dicho sistema operativo. En 1991 Linus Torvalds escribió un núcleo tipo Unix para PC, así que ya teníamos un sistema operativo completo llamado GNU/Linux, que era tipo Unix (con todas las ventajas que eso tiene) y que corría en PC. Posteriormente se adaptó GNU/Linux a otras arquitecturas y actualmente corre en la mayoría de ellas. Con la mejora del rendimiento de los PC y su bajada de precio debido a su alto número de ventas, la arquitectura PC actualmente está muy extendida, incluso en supercomputadores que usan miles de procesadores.

La seguridad y estabilidad de los sistemas tipo Unix se debe a su historia, ya que surgieron en un ambiente de red y en ordenadores muy costosos que prestaban servicio ininterrumpidamente. Sin embargo MS-DOS y Windows estaban destinados a un ambiente sin red y para un solo usuario, por lo que su diseño nunca ha sido el adecuado para tener seguridad y estabilidad.

- a) ¿Qué problema tuvo Richard Stallman con una impresora?
- b) ¿Qué beca recibió Stallman y de cuánto importe fue?
- c) ¿De qué país es Linus Torvalds?
- d) Busca la página del proyecto GNU que explica su historia.
- e) ¿Cuál es el logo del proyecto GNU?
- 14. Licencia Pública General de GNU (siglas en inglés: GPL). Licencia que protege a un programa como software libre. Por tanto garantiza al usuario final las cuatro libertades del software libre: estudiar, modificar, usar y compartir. Tiene un comportamiento vírico puesto que cualquier modificación de un programa libre tiene que licenciarse con la GPL. Por ejemplo, CUPS es un sistema de impresión para Unix con licencia GPL. Apple lo usa en su OS X y las mejoras que realiza siguen teniendo licencia GPL y por tanto benefician a todo el mundo. Si no usara la GPL las mejoras de Apple serían solo para ella. Ejemplos de software con licencia GPL: Firefox, OpenOffice, Emule, µtorrent, VLC, etc.
- 15. Licencia de Documentación Libre GNU (siglas en inglés: FDL): ídem a la GPL pero para documentación y libros.

Se usa en: [Wikipedia,](https://es.wikipedia.org/wiki/Wikipedia:Portada) [Wikilibros,](https://es.wikibooks.org/wiki/Portada) librería [Traficantes de sueños,](http://www.traficantes.net/) en los proyectos [Gutenberg \(libros\),](http://www.gutenberg.org/) [Gutenberg \(partituras\),](http://www.gutenberg.org/wiki/Gutenberg:The_Sheet_Music_Project) [Mutopia \(partituras\),](http://www.mutopiaproject.org/) etc.

Por ejemplo, si un profesor/a escribe un libro de texto con licencia FDL cualquier otro profesor/a puede posteriormente adaptar el libro a su gusto o necesidad y esa adaptación estará también disponible con licencia FDL. Si un gobierno encarga a una editorial escribir libros de texto con licencia FDL se obtendrían libros mucho más económicos y flexibles puesto que la editorial debe facilitar el fichero fuente con el que se generó el libro para poder adaptarlo posteriormente.

- a) ¿Qué es la Licencia Pública de la Unión Europea?
- b) ¿Qué es el copyleft?
- c) ¿Qué son las licencias Creative Commons? ¿Qué tipos hay?
- d) Busca en el catálogo de la biblioteca del instituto (en la web) los libros: Software libre para una sociedad libre, de Richard Stallman, Cultura libre. Cómo los grandes medios usan la tecnología y las leyes para encerrar la cultura y controlar la creatividad, de Lawrence Lessig y Copia este libro, de David Bravo Bueno.
- e) Descarga los libros anteriores de la librería Traficantes de sueños.
- $f$  [Consulta la reseña de los libros anteriores.](http://www.juntadeandalucia.es/averroes/centros-tic/11003916/helvia/sitio/upload/restricciones_digitales.html)
- 16. Forja de software. El software libre se desarrolla colaborativamente por programadores a lo largo del mundo. Para ello es imprescindible un programa de control de versiones como por ejemplo Git, CVS, Subversion, etc. y un servidor donde albergar los proyectos, como por ejemplo Sourceforge, Github, Bitbucket, la forja de rediris, etc.
	- a) Busca en qué servidores están alojados los desarrollos de: Linux, OpenOffice, software de la NASA, gedit y kTouch.
- 17. Distribuciones GNU/Linux. Los programas que forman un sistema GNU/Linux se encuentran dispersos por todo internet y por tanto resulta bastante pesado descargárselos todos uno mismo. Existen empresas y organizaciones sin ánimo de lucro que recopilan todos los programas necesarios en un CD o memoria USB y además le añaden un programa para facilitar la instalación en el ordenador. Bien pues estos CD o memorias USB son distribuciones GNU/Linux. La principal diferencia entre ellas es cómo gestionan la instalación y desinstalación de software pero a efectos de usuario son todas bastante similares. Ejemplos: Debian, Ubuntu, Red Hat, Fedora, Suse, GnuLinEx (originalmente se llamó Linex), Guadalinex.
	- a) ¿De dónde proviene el nombre Debian?
	- b) ¿De dónde provienen los nombres de las versiones de Debian?
	- c) ¿En qué se diferencia Debian de Ubuntu?
	- d) ¿Qué significado tienen los números de versión en Ubuntu?
	- e) ¿Qué versión está vigente en Debian y Ubuntu?
	- f) ¿Cuáles fueron las dos primeras distribuciones españolas?
	- g) ¿Cuál es la última versión de Guadalinex versión Ciudadano/a? ¿De qué distribución deriva?
	- h) ¿Cuáles son las dos últimas versiones de Guadalinex EDU? ¿De qué distribuciones derivan?
	- i) ¿Qué distribución usan en el CERN y en el Fermilab?
	- j) Busca dos distribuciones que sirvan para equipos antiguos?
- 18. Espejos o réplicas. Son servidores que facilitan la descarga de software. Por ejemplo: [CICA,](https://www.cica.es/?page_id=125) [RedIRIS,](http://ldp.rediris.es/) [Debian,](https://www.debian.org/CD/http-ftp/) etc.
- 19. Repositorios. Son los servidores desde los que nos descargamos el software. Comprueba, en el centro de software, qué repositorios tienes disponibles en tu ordenador.
- 20. [Ejemplos de sistemas operativos agrupados por familias:](https://es.wikipedia.org/wiki/Anexo:Implementaciones_de_sistemas_operativos)
	- a) Unix: dentro de la primera estarían las distribuciones GNU/Linux, Apple Mac OS X, FreeBSD, Solaris de SUN Microsystems, HP-UX de Hewlett-Packard, AIX de IBM, etc.
	- b) Windows: XP, Vista, 7, 8, etc.
	- c) IBM: OS/400, Z/OS, etc.
- 21. Software malicioso (malware en inglés). En los sistemas GNU/Linux es difícil infectarse por software malicioso (virus, troyanos, etc.) debido a su diseño tipo Unix y a ser software libre. Estas son algunas de las razones:
	- a) El estricto sistema de permisos impide que un virus ejecutado como usuario normal infecte el sistema operativo o las carpetas del resto de usuarios del ordenador, tan solo afecta a los datos del usuario.
	- b) Este mismo sistema de permisos nos obliga a marcar un virus como ejecutable, por lo que es difícil que lo ejecutemos sin darnos cuenta. Por tanto hemos de extremar la precaución al ejecutar ficheros de los que no conozcamos su procedencia.
	- c) Si solo instalamos software libre tenemos la garantía de que podemos acceder al código fuente y comprobar que no hay código malicioso. De la misma manera el sistema de distribución de software a través de repositorios oficiales garantiza que dicho software está auditado por gran cantidad de personas.
	- d) Cualquier fallo de seguridad se corrige en poquísimo tiempo por la comunidad de software libre, que está formada por programadores voluntarios y a sueldo de empresas y gobiernos. Y teniendo el sistema actualizado tenemos el sistema protegido.
	- e) Aunque todas las distribuciones son parecidas no son iguales, lo cual dificulta la propagación de software malicioso.

Aunque mucha gente piensa que no hay virus en GNU/Linux porque poca gente lo usa este es un argumento equivocado, la mayoría de los servidores empresariales, de las administraciones públicas y de internet usan GNU/Linux, por ejemplo: [Google usa más de dos millones de servidores ejecutando GNU/Linux.](https://es.wikipedia.org/wiki/Plataforma_de_Google)

#### <span id="page-12-0"></span>8. Almacenamiento de la información

1. Sistema binario. El sistema de numeración que usamos habitualmente es el decimal. Consta de diez símbolos que son: 0,1,2,3,4,5,6,7,8 y 9. La base es 10 y cualquier número lo podemos expresar con potencias de 10:

```
10^0 = 110^1 = 1010^2 = 10010^3 = 1000etc.
```
Por ejemplo, el número 273 consta de 2 centenas, 7 decenas y 3 unidades:

$$
273 = 2 \cdot 10^2 + 7 \cdot 10^1 + 3 \cdot 10^0
$$

El sistema binario, sin embargo, usa solo dos símbolos, el 0 y el 1. Su base es el 2 y podemos escribir cualquier número usando potencias de 2:

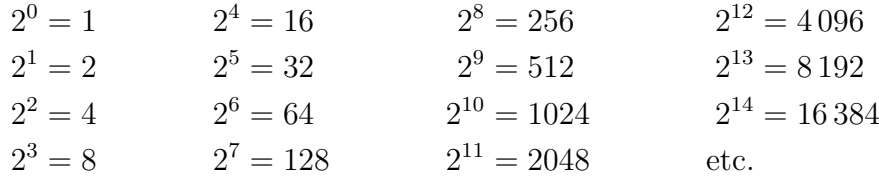

Por ejemplo, el número decimal 2 se escribe en binario 10:

$$
(10)2 = 1 \cdot 21 + 0 \cdot 20 = (2)10
$$

Otros ejemplos:

 $(1010)_2 = 1 \cdot 2^3 + 0 \cdot 2^2 + 1 \cdot 2^1 + 0 \cdot 2^0 = (10)_{10}$  $(1000)_2 = 1 \cdot 2^3 + 0 \cdot 2^2 + 0 \cdot 2^1 + 0 \cdot 2^0 = (8)_{10}$  $(1111)_2 = 1 \cdot 2^3 + 1 \cdot 2^2 + 1 \cdot 2^1 + 1 \cdot 2^0 = (15)_{10}$ 

- a) ¿Qué números decimales son los siguientes números binarios: 1, 11, 100 0000, 100 0001, 100 0100 y 10 0000 0001?
- b) ¿Cómo se escriben en el sistema binario los números decimales 5, 9, 12, 17, 24 y 96? (Calcúlalos por tanteo).

El algoritmo para cambiar de decimal a binario consiste en dividir el número consecutivamente entre 2. Los restos de las divisiones desde la última a la primera forman el número binario. Por ejemplo, el número decimal 26:

se escribe 1 1010 en el sistema binario.

a) ¿Cómo se escriben en el sistema binario los números decimales 40, 83 y 127?

Los sistemas digitales usan el sistema binario porque es muy sencillo manejar dos posibles estados en vez de 10. Por ejemplo, un CD está dividido en trozos minúsculos y, simplificando, si la luz se refleja significa un 1 y si no un 0. Igualmente el disco duro está dividido en imanes minúsculos y, simplificando, si están orientados en un sentido es un 1 y en el contrario un 0. Para transmitir bits por un cable se usan dos voltajes y, simplificando, un voltaje significa 1 y el otro 0. Harían falta tecnologías más sensibles y por tanto más caras y complicadas para diferenciar diez estados en vez de dos.

Cuando se estudia cómo trabaja con los números binarios el ordenador no se usan números binarios puesto que es muy fácil cometer errores. Se utiliza el sistema hexadecimal, que usa la base 16 y 16 símbolos: 0, 1, 2, 3, 4, 5, 6, 7, 8, 9, A, B, C , D, E y F (A=10, B=11,  $\dots$ , F=15). Por ejemplo, es más fácil usar el número hexadecimal  $(F5)_{16}$  que el binario  $(11110101)_2$ . Se convierten siguiendo el mismo método:

 $(F5)_{16} = 15 \cdot 16^1 + 5 \cdot 16^0 = 15 \cdot 16 + 5 \cdot 1 = 240 + 5 = (245)_{10}$ 

Otro ejemplo, el número hexadecimal 10B2C:

$$
(10B2C)16 = 1 \cdot 164 + 0 \cdot 103 + 11 \cdot 162 + 2 \cdot 161 + 12 \cdot 160 =
$$
  
= 1 \cdot 65536 + 0 \cdot 4096 + 11 \cdot 256 + 2 \cdot 16 + 12 \cdot 1 =  
= 65536 + 0 + 2816 + 32 + 12 =  
= (68396)<sub>10</sub>

2. Unidades de almacenamiento de la información. La unidad más pequeña es el bit, que puede ser un 1 o un 0. Su símbolo es "b". Para diferenciar dónde empieza y acaba un número el ordenador lee los bits agrupados en octetos, o sea de ocho en ocho. Un octeto es un byte y su símbolo es "B".

1 byte = 8 bits 1 B = 8 b

3. Múltiplos del bit y del byte. Primero recordemos los múltiplos del Sistema Internacional (SI), que son decimales:

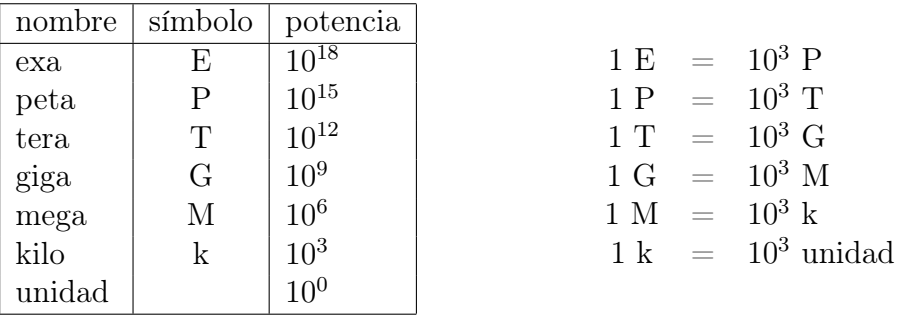

Como vemos cada múltiplo es 1 000 veces mayor que el anterior.

En informática se usan ampliamente los prefijos binarios:

| nombre | símbolo | potencia       |  |                                        |
|--------|---------|----------------|--|----------------------------------------|
| exbi   | Ei      | $2^{60}$       |  | $1 \text{ Ei} = 2^{10} \text{ Pi}$     |
| pebi   | Pi      | $2^{50}$       |  | $1 \text{ Pi} = 2^{10} \text{ Ti}$     |
| tebi   | Ti      | $2^{40}$       |  | $1 Ti = 2^{10} Gi$                     |
| gibi   | Gi      | $2^{30}$       |  | $1 \text{ Gi} = 2^{10} \text{ Mi}$     |
| mebi   | Mi      | $2^{20}$       |  | $1 \text{ Mi} = 2^{10} \text{ Ki}$     |
| kibi   | Ki      | $2^{10}$       |  | $1 \text{ Ki} = 2^{10} \text{ unidad}$ |
| unidad |         | 2 <sup>0</sup> |  |                                        |

Y en este caso cada múltiplo es  $2^{10} = 1024$  veces mayor que el anterior.

- a) ¿Cuántos bytes tiene un gigabyte (GB)? ¿Y bits?
- b) ¿Cuántos bytes tiene un gibibyte (GiB)? ¿Y bits?
- c) ¿Cuantos megabytes (MB) son 3 670 016 bytes?
- d) ¿Cuantos mebibytes (MiB) son 3 670 016 bytes?
- e) ¿Cuántos kibibytes (KiB) son 196 608 bits?
- f ) Una memoria USB muestra en su carcasa una capacidad de 8 GB. ¿Cuántos gibibytes (GiB) podremos guardar realmente en ella?
- g) Calcula el tanto por ciento de error que se comete al confundir los prefijos decimales con los binarios.
- h) Una publicidad indica que la velocidad de descarga son 50 Mb. Sabiendo que ese dato en realidad significa 50 Mb/s calcula cuántos minutos tardarías en descargarte un fichero que ocupe 4,4 GiB.
- i) Expresa la velocidad 50 Mb/s en MB/s y en MiB/s.
- j) ¿Por qué los ordenadores usan prefijos binarios en vez de decimales?
- 4. ASCII (siglas en inglés de Código Estándar Estadounidense de Intercambio de Información). Consta de 7 bits con los que se pueden formar 127 (128 contando el 0) combinaciones diferentes. De esas combinaciones 93 se usan para las letras mayúsculas, minúsculas, dígitos y símbolos ortográficos como «?», «!», «<», etc. y el resto para caracteres de control como, por ejemplo, el retorno de carro.

 $(111\,1111)_2 = (127)_{10}$  $(100\,1101)_2 = (77)_{10}$  $(110\,0100)_2 = (100)_{10}$  $(110\,1111)_2 = (111)$ 

- a) Busca el número decimal, hexadecimal y binario que se corresponde con los siguientes caracteres: «M», «?», «d», «w» y «ñ»?
- b) ¿Qué número decimal, hexadecimal y binario se corresponde con el retorno de carro?
- c) Busca arte ASCII.

5. Códigos de caracteres de 8 bits o ASCII extendido. Para poder usar los caracteres de los diferentes idiomas se usan 8 bits y así conseguimos 255 combinaciones (256 combinaciones contando el 0).

 $(11111111)_2 = (255)_{10}$ 

Las 127 primeras combinaciones se corresponden con el ASCII y las 128 combinaciones nuevas son diferentes para cada lengua. En Europa occidental (español, francés, alemán, etc.) se usa la codificación ISO-8859-1, también conocida como Latin-1. La ISO-8859-15 es su ampliación para incluir el símbolo del euro (que entró en vigor en el 2002). La ñ se codifica con el número decimal 241, que es el hexadecimal F1 y el ordenador manejará el binario 1111 0001.

- a) ¿Qué número decimal, hexadecimal y binario se corresponde con el símbolo del euro  $(\epsilon)$  en la codificación ISO-8859-15 ? ¿Y en la codificación Windows-1252 (Windows la llama incorrectamente ANSI)?
- b) ¿Qué caracteres se corresponden con el número decimal 161 en las codificaciones ISO-8859-1, ISO-8859-5 e ISO-8859-10?
- c) La [familia ISO-8859](https://es.wikipedia.org/wiki/ISO/IEC_8859) tiene variantes para diferentes alfabetos. El ISO-8859-1 es para el alfabeto latino, ¿cuáles son las variantes para el alfabeto griego, árabe y cirílico?

Con el ASCII extendido no se pueden usar caracteres de diferentes codificaciones en un mismo documento.

6. Unicode: estándar que asigna a cada carácter de cualquier idioma un número decimal único llamado punto de código, que se suele expresar en hexadecimal precedido por U+. Por ejemplo, la ñ tiene asignado el número decimal 241, que en hexadecimal es F1 y su punto de código es U+F1. Los 127 primeros puntos de código coinciden con el ASCII.

Actualmente hay más de 100 000 caracteres definidos y esta cifra puede aumentar según sea necesario. Además de caracteres de alfabetos hay todo tipo de caracteres: musicales, matemáticos, emoticonos, incluso [lo más inimaginable.](http://www.fileformat.info/info/unicode/char/1f4a9/index.htm) Consulta el [juego de caracteres unicode.](http://www.unicode.org/charts/) Puedes copiar los caracteres y pegarlos en OpenOffice o en gEdit. También puedes escribirlos directamente pulsando Ctrl+Mayúscula+u y luego el código de punto del carácter en hexadecimal aunque este método depende del software instalado (son necesarias las librerías GTK). Además la tipografía que estés usando tiene que tener el carácter que pretendes escribir. En OpenOffice, en el menú Insertar > Símbolos, dependiendo de la fuente que elijas podrás insertar maś o menos símbolos. De esta manera puedes escribir griego clásico con sus acentos y espíritus (Ελληνικὸ κεὶμενο) pero es mucho más cómodo instalar algún programa, por ejemplo Thessalonica para OpenOffice, y escribir igual que escribimos las tildes en castellano.

a) Desde el menú Oficina instala Thessalonica. Abre OpenOffice y escribe griego clásico usando Herramientas>Complementos>Thessalonica.

Con Unicode sí se puede tener un [documento con diferentes alfabetos.](http://www.cl.cam.ac.uk/~mgk25/ucs/examples/UTF-8-demo.txt)

7. UTF-32, UTF-16 y UTF-8. El ASCII y el ASCII extendido asignan a cada carácter un número decimal y además especifican que en el ordenador ese caracter se guarda con el mismo número en binario.

Sin embargo Unicode no dice cómo guardar el punto de código en el ordenador en binario. La forma más sencilla es guardar cada número decimal con su representación binaria. Para guardar 100 000 números no sirven 8 bits puesto que solo nos permiten  $2^8 = 256$  combinaciones. Tampoco sirven  $2^{16} = 65536$ . Sí valdrían 24 bits pero como los procesadores trabajan con una longitud de palabra de 8, 16, 32, 64, etc. bits es necesario manejar 32 bits y esta es por tanto la codificación UTF-32 (UTF son las siglas en inglés de Formato de codificación Unicode). Tiene el inconveniente de que para almacenar o trasmitir texto en inglés necesita cuatro veces más memoria que si usáramos ASCII (aunque ASCII usa 7 bits para codificar realmente utiliza 8 siendo el octavo bit siempre 0) y la ventaja de que hay una relación directa entre el punto de código y su representación binaria en el ordenador. Por ejemplo el asterisco (\*) se representa

en ASCII: 0010 1010 y en UTF-32: 0000 0000 0010 1010

lo que implica que el espacio de almacenamiento se multiplica por cuatro y la velocidad de transmisión se divide por cuatro. Como esto es muy ineficiente se implementó el UTF-8. Esta codificación usa un número variable de bytes para codificar todos los caracteres Unicode pero para los caracteres ASCII de 7 bits consigue que sigan ocupando un byte. Incluso para los idiomas más usados usa solo dos bytes, dejando para los caracteres menos usados el uso de tres, cuatro, cinco en incluso seis bytes. Esta es la [codificación de Unicode a UTF-8.](http://www.utf8-chartable.de/unicode-utf8-table.pl)

a) Optativo: [explicación de la codificación UTF-8.](http://sysvar.net/es/juegos-caracteres-ii-unicode-y-utf )

También existe el UTF-16 (Windows suele llamarla incorrectamente Unicode), el cual usa dos bytes para la mayoría de caracteres y cuatro para el resto.

- a) Indica qué número binario usa el ordenador para representar la letra ñ en las codificaciones ISO-8859-1 y UTF-8.
- b) Mira el código html (para ello pulsa Ctrl+u) de la Wikipedia e indica qué codificación de caracteres usa. Ídem con la página web del instituto.
- c) Comprueba en el navegador web qué codificación de caracteres estás usando.
- d) Crea un fichero con gEdit que contenga texto con tildes y eñes y ábrelo con OpenOffice.
- e) Abre este [fichero](http://www.juntadeandalucia.es/averroes/centros-tic/11003916/helvia/sitio/upload/ejercicio_codificaciones.txt.tar.bz2) con un editor hexadecimal, por ejemplo Bless, y escribe en la libreta los caracteres que muestra y su representación binaria.

A consecuencia de todo lo anterior, si el nombre de un fichero se escribió en un ordenador con el sistema operativo configurado con ISO-8859-1 y se traslada a otro configurado con UTF-8, todos los caracteres que no pertenezcan a ASCII (tildes, ñ, ¿, ¡, etc.) no se verán. Por eso, para aumentar la portabilidad, es mejor seguir estas recomendaciones a la hora de escribir el nombre de un fichero:

a) Caracteres permitidos:

abcdefghijklmnopqrstuvwxyz (letras minúsculas)

1234567890 (dígitos)

\_ (guión bajo)

. (punto) pero no puede empezar por él (porque estonces es oculto en sistemas tipo Unix como GNU/Linux o Apple Mac).

- b) Longitud: 12 caracteres sería el máximo de portabilidad. Algo razonable actualmente serían 100 caracteres como mucho.
- 8. Ficheros de texto simple. Son ficheros que solo tienen caracteres (pueden estar codificados como ASCII, codificación de 8 bits, UTF o cualquier otra válida) y que no tienen ninguna información de formato (negritas, tablas, imágenes, etc.). También se llaman de ficheros de texto plano (por una incorrecta traducción de plain text), ficheros ASCII y ficheros txt. Por contraposición se llaman ficheros binarios al resto, como por ejemplo una foto en formato jpg; si la abres con un editor de texto simple no verás ningún carácter con sentido. En realidad todos los ficheros están en binario pero solo los que abre un editor de texto se llaman de texto.
- 9. Fin de línea en ficheros de texto simple. Conforme escribimos con una máquina de escribir el carro se desplaza hacia la izquierda hasta que se acaba la línea. Para continuar en la línea siguiente hay que hacer dos cosas: girar el tambor una línea y mover el carro hacia la derecha hasta el principio de la línea. Estos dos movimientos vienen en el código ASCII: LF (línea nueva, código decimal 10) y CR (retorno de carro, número decimal 13). En un archivo de texto se indica la línea nueva de diferente manera según el sistema operativo: en GNU/Linux y Mac OS X solo con el carácter LF, en Windows con los caracteres CRLF y en Mac antes del OS X solo con CR. Si alguna vez abres un fichero en Windows y te encuentras con una desagradable única línea muy larga pues ya sabes que has abierto un archivo de texto hecho en GNU/Linux (aunque los editores modernos suelen hacer la conversión automáticamente). Cuando se transfieren ficheros de texto por FTP el programa añade o quita los LF o CR necesarios para que el fichero se vea correctamente en el sistema operativo de destino. Incluso le modifica también la codificación de caracteres. Generalmente el programa de FTP hace esto automáticamente aunque se puede equivocar al detectar el tipo de fichero y por eso se puede indicar manualmente el tipo de transmisión. Si transmitimos ficheros de texto como binario no se realizarán dichas conversiones y si transmitimos ficheros binarios como texto estropearemos el fichero puesto que se le añadirán bytes y eso puede hacer que ese fichero quede corrupto y ya no sirva.

Los ficheros de texto que se transmiten a través de internet, como por ejemplo páginas web y mensajes de correo, deben usar el fin de línea CRLF para cumplir los estándares, por lo que una página web en un servidor GNU/Linux, solicitada por un cliente GNU/Linux sufrirá una conversión a CRLF para transmitirse y una transmisión a LF al llegar al cliente.

- a) Comprueba con un editor hexadecimal cómo se codifica el fin de línea en estos [ficheros.](http://www.juntadeandalucia.es/averroes/centros-tic/11003916/helvia/sitio/upload/ejercicios_fin_linea.tar.bz2)
- 10. Ajuste de la longitud de la línea en ficheros de texto simple. Puede ser estático y dinámico. En el primero nosotros ajustamos la longitud de las líneas pulsando la tecla Entrar y en el segundo el editor de textos ajusta la longitud de la línea al tamaño de la ventana. En inglés al primero se le llama hard wrap y al segundo soft wrap. En los editores de texto se puede ajustar esta preferencia y suele llamarse ajuste de línea estático o activar ajuste de línea. El ajuste dinámico [\(ejemplo con ajuste dinámico,](http://www.juntadeandalucia.es/averroes/centros-tic/11003916/helvia/sitio/upload/ajuste_linea_dinamico.txt.tar.bz2) ábrelo con gEdit y OpenOffice) es muy útil en las páginas web o en los libros digitales puesto que se ajustan automáticamente al tamaño de la pantalla (el texto de una página web se ve bien en una pantalla de ordenador de 50 cm de ancho y en una pantalla de móvil de 4 cm). Sin embargo en programación y en ficheros de configuración es imprescindible usar ajuste estático porque siempre se trabaja por líneas y una línea corta facilita el trabajo y además con ajuste dinámico no sabes dónde realmente finaliza una línea. Para cortar las líneas largas puedes usar las siguientes órdenes:

fold -s ajuste\_linea\_dinamico.txt fmt ajuste\_linea\_dinamico.txt

que te muestran el resultado en la pantalla. Puedes copiar y pegar dicho resultado pero es más sencillo enviar la salida a otro fichero:

fold -s ajuste\_linea\_dinamico.txt>ajuste\_linea\_dinamico\_hard.txt fmt ajuste\_linea\_dinamico.txt > ajuste\_linea\_dinamico\_hard.txt

- 11. Tareas y notas. Un simple fichero de texto simple, escrito según unas reglas, puede ser más eficiente para gestionar tareas que una completa herramienta visual. Las reglas se llaman [todo.txt](http://eltelardelgeek.com/2013/12/13/todo-txt-simple-y-pequena-maravilla-para-gestionar-tareas/) (del inglés to do, por hacer). [Página oficial de todo.txt.](http://todotxt.com/) De la misma manera un único fichero en texto simple puede ser más eficiente para [gestionar las notas](http://sabiavida.com/gat/) que muchas herramientas visuales.
	- a) Descarga el [ejemplo de todo.txt,](http://www.juntadeandalucia.es/averroes/centros-tic/11003916/helvia/sitio/upload/tareas.txt.tar.bz2) ábrelo y busca (con la herramienta de búsqueda del editor de textos) todas las tareas relacionadas con «+casa». Hazlo también ejecutando cat tareas.txt | grep "+casa" o ejecutando grep "+casa" tareas.txt.
- 12. Nombre de los signos ortográficos del teclado. Muchas veces no sabemos el nombre de los caracteres más habituales, incluso los que se introducen fácilmente con el teclado, veámoslos.
	- a) Signos ASCII (7 bits):
- <> antilambdas o diples
- , coma (comma en inglés)
- ; punto y coma (semicolon en inglés)
- . punto (dot o period en inglés)
- : dos puntos (colon en inglés)
- guion (hyphen en inglés)
- \_ guion bajo o subraya (underscore en inglés)
- {} llaves (braces en inglés)
- ` acento grave (sin acompañar a ninguna letra)
- ^ acento circunflejo
- + más (plus en inglés)
- \* asterisco
- [ ] corchetes (brackets en inglés)
- \ contrabarra, antibarra o barra inversa (backslash en inglés)
- ! cierre de exclamación
- | pleca
- " comillas dobles mecanográficas
- @ arroba (at en inglés)
- $\#$  almohadilla, número o cantidad (hash en inglés). No confundir con sostenido:  $\sharp$
- \$ dólar o pesos
- % tanto por ciento
- & et (ampersand en inglés)
- / barra o diagonal (slash en inglés)
- () paréntesis
- $=$  igual
- 'comillas simples mecanográficas
- ? cierre de interrogación
- ˜ virgulilla (tilde en inglés)

b) Signos de codificaciones de más de 7 bits

- ´ acento agudo (sin acompañar a ninguna letra)
- á vocales con acento agudo (tilde)
- à vocales con acento grave
- Ç cedilla
- $\epsilon$  euro
- $\degree$  o volada o voladita (por ejemplo 1. $\degree$ : primero)
- ª a volada o voladita (por ejemplo Mª: María)
- · punto alto
- ¡ apertura de exclamación
- ¿ apertura de interrogación
- « » comillas latinas
- *i* indice (por ejemplo 23': 23 minutos o  $x'$ : x prima o primera derivada de x)
- '' comillas simples
- ' apóstrofo
- " " comillas dobles inglesas
- raya (dash en inglés)
- − menos (de menor a mayor longitud: guion, menos, raya)

# <span id="page-20-0"></span>9. Programación

1. Descarga de la página web del instituto, en el dpto. de Informática, la práctica «Lenguaje de programación C» y realízala. Usa Git para controlar las versiones

de los ficheros.

Se necesita el compilador GCC. Guadalinex Edu lo trae instalado.

Windows no lo trae instalado y disponemos de las siguientes alternativas para realizar la práctica:

- a) Instalar GNU/Linux junto con Windows eligiendo en el arranque cuál usar.
- b) Instalar una máquina virtual, como por ejemplo [Virtualbox.](https://www.virtualbox.org/wiki/Downloads) Una máquina virtual es un programa que simula un ordenador físico y nos permite instalar y usar sistemas operativos enteros dentro de ella. De esta manera instalaríamos la máquina virtual en Windows y dentro de la máquina virtual instalaríamos un sistema operativo GNU/Linux y posteriormente instalaríamos GCC.
- c) Instalar el programa [Cygwin](http://sourceware.org/cygwin/) que permite usar GCC y mucho más software libre disponible en sistemas GNU/Linux.
- 2. Descarga de la página web del instituto, en el dpto. de Informática, la práctica «Lenguaje de programación Gambas» y realízala.

Gambas no se puede ejecutar en Windows y disponemos de las siguientes alternativas para realizar la práctica:

- a) Instalar GNU/Linux junto con Windows eligiendo en el arranque cuál usar.
- b) Instalar una máquina virtual, como por ejemplo [Virtualbox.](https://www.virtualbox.org/wiki/Downloads) Una máquina virtual es un programa que simula un ordenador físico y nos permite instalar y usar sistemas operativos enteros dentro de ella. De esta manera instalaríamos la máquina virtual en Windows y dentro de la máquina virtual instalaríamos un sistema operativo GNU/Linux y posteriormente instalaríamos Gambas.
- 3. Realiza las prácticas que se indiquen de https://code.org/

#### <span id="page-21-0"></span>10. Lenguaje html

- 1. Descarga de la página web del instituto, en el dpto. de Informática, la práctica «Lenguaje html5» y realízala.
- 2. Realiza una página de tema libre que cumpla las siguientes condiciones:
	- a) Contiene la información estructurada con títulos, párrafos, viñetas, listas numeradas, enlaces, cursivas, resaltados e imágenes.
	- b) Contiene un index.html que enlaza a tres ficheros html más.
	- $c)$  Los estilos se cargan mediante una hoja de estilo  $\csc$ .
	- d) Cumple el estándar html5. Compruébalo en [W3C](http://validator.w3.org/#validate_by_input)
	- e) Mediante tidy -im fichero.html puedes identar el código para que se lea más fácilmente.
	- f) La página web es [accesible universalmente.](http://www.w3c.es/Divulgacion/GuiasBreves/Accesibilidad) Consulta este [resumen](http://www.w3.org/WAI/References/QuickTips/qt.es.htm)
	- g) Súbela por FTP a tu cuenta en servidorinternet2 (192.168.1.9).

#### <span id="page-22-0"></span>11. Redes

- 1. Red de ordenadores: varios ordenadores conectados entre sí forman una red de ordenadores y permite compartir datos y recursos (impresoras, escáneres, conexión a internet, potencia de cálculo del ordenador, etc.).
- 2. Arquitectura o topología de la red: la más usada es la red en estrella. Los ordenadores están conectados a un nodo central que puede ser un hub o un switch. El primero recibe paquetes de un ordenador y lo reenvía a todos los ordenadores de la red, aunque dicho paquetes vayan dirigido a un solo ordenador. El switch permite enviar el paquete de datos solo al ordenador que le corresponde.
- 3. Tipos de cables:
	- a) Cable de par trenzado sin apantallar (UTP en inglés): consiste en cables trenzados para reducir las interferencias electromagnéticas. Con el conector RJ11 se usa para telefonía y con el RJ45 para redes Ethernet.
	- b) PLC (siglas en inglés de Comunicación mediante los Cables de la Instalación Eléctrica): se transmiten los datos por la instalación eléctrica. El ordenador se conecta mediante un cable RJ45 a un dispositivo colocado en un enchufe eléctrico.
	- c) Cable coaxial: es el cable de antena convencional. Tiene un cable central de cobre y una malla de cobre fino entrelazado que protege al cable central de interferencias electromagnéticas.
	- d) Cable de fibra óptica: es un cable de vídrio transparente que transmite luz. Soporta un gran ancho de banda.
	- e) Conexión inalámbrica: permite formar una red local inalámbrica (WLAN en inglés). El más usado es el estándar WIFI (nivel de enlace de datos).
- 4. Ethernet: estándar de red de área local con Acceso Múltiple con Escucha de Portadora y Detección de Colisiones (siglas en inglés: CSMA/CD). Esto significa que primero detecta si en el cable no se detecta ninguna transmisión. Si es así envía paquetes. A la vez que transmite detecta si se ha producido otro envío de paquetes y si es así cancela el envío para evitar las colisiones de datos y lo intenta más tarde. Los paquetes se envían a todos los dispositivos de la red y estos los van dirigiendo hasta el destino. En función del tráfico cada paquete puede seguir diferentes caminos y llegar en diferente orden pero en el destino se reorganizan para obtener los datos. Pertenece al nivel de enlace de datos del modelo OSI. Se pueden usar diferentes tipos de cables: par trenzado, coaxial, fibra óptica, etc. Su amplio uso ha desbancado a otros estándares como Token Ring (que usa una topología en anillo sin nodo central).
- 5. Tarjeta de red o adaptador de red: permite conectar el ordenador a una red de área local (LAN en inglés). Puede ser cableada o inalámbrica. La cableada más habitual usa el estándar Ethernet y puede transmitir a 10 Mbit/s (Ethernet), 100 Mbit/s (Fast Ethernet), 1000 Mbit/s (Gigabit Ethernet) e incluso 10 Gbit/s (10 Gigabit Ethernet). La inalámbrica más habitual usa el estandar wifi que puede

ser el 802.11b (11 Mbit/s), 802.11g (54 Mbit/s), 802.11n (600 Mbit/s) o 802.11ac  $(1,3 \text{ Gibbs/s}).$ 

- 6. Arquitectura cliente-servidor: un programa ejerce de servidor y sirva «algo» a otro programa llamado cliente. Al decir servidor o cliente podemos referirnos al programa o al ordenador en el que corre dicho programa. Por ejemplo, el servidor web Apache es un programa que sirve páginas web y un navegador web es un cliente web que las solicita y las muestra. Lo habitual es que el servidor Apache esté en un ordenador y el navegador en otro, llamándolos por tanto servidor web y cliente web pero también pueden estar corriendo en la misma máquina.
- 7. Conmutación: consiste en establecer un camino entre el origen y el destino para transmitir información.
	- a) Conmutación de circuitos: establece un camino y lo mantiene ocupado mientras dura la comunicación, como por ejemplo en la telefonía.
	- b) Conmutación de mensajes: envia el mensaje completo a un nodo intermedio y este lo repite a otros nodos hasta llegar al destino. De esta manera solo se mantiene ocupado el camino entre dos nodos pero requiere que los nodos tengan capacidad para almacenar el mensaje entero.
	- c) Conmutación de paquetes: semejante a la anterior pero ahora el mensaje se divide en paquetes (con una cabecera conteniendo el origen, el destino y el mensaje al que pertenece). Solo se mantiene ocupado el camino entre dos nodos y cada nodo no tiene que tener mucha capacidad de almacenamiento pero requiere más capacidad de cálculo para reconocer y encaminar adecuadamente los paquetes.
- 8. Clasificacion de los protocolos de comunicación. Para que todos los aparatos de una red puedan comunicarse entre sí, tienen que usar protocolos de comunicación estandarizados, que no dependan de ningún fabricante y que todo el mundo conozca y pueda usar libremente. Estos protocolos se pueden agrupar de conforme al [modelo de interconexión de sistemas abiertos](https://es.wikipedia.org/wiki/Modelo_OSI) (OSI en inglés) en siete niveles:
	- Capa 1, nivel físico: cable coaxial, cable de par trenzado, cable de fibra óptica, microondas, radio, etc.
	- Capa 2, nivel de enlace de datos: Ethernet, Fast Ethernet, Gigabit Ethernet, Token Ring, etc.
	- Capa 3, nivel de red: IP (IPv4, IPv6), X.25, IPX, etc.
	- Capa 4, nivel de transporte: TCP, UDP, SPX.
	- Capa 5, nivel de sesión: NetBIOS, RPC, SSL.
	- Capa 6, nivel de presentación: ASN.1.
	- Capa 7, nivel de aplicación: SMTP, FTP, SSH, HTTP, Telnet, IRC, POP3, IMAP, etc.

Por ejemplo, cuando enviamos un mensaje de correo a otra persona, usamos protocolos de comunicación desde el nivel 7 hasta el 1, posteriormente los datos viajan por el nivel físico y al llegar al receptor se vuelven a usar los protocolos desde el nivel 1 hasta el 7. Todo esto para nosotros es transparente, solo vemos nuestro programa de correo y nuestro mensaje.

- 9. Dirección MAC (siglas en inglés de Control de Acceso al Medio): cada tarjeta de red tiene un identificador que le permite diferenciarse del resto. Un ejemplo de dirección MAC de una tarjeta es: 00:0B:6A:A9:CB:DD. Averigua la dirección MAC de tus tarjetas Ethernet y Wifi.
- 10. Dirección IP: cada ordenador de una red tiene asignados cuatro números separados por puntos que le identifican en ella. Por ejemplo 192.168.0.2. Las direcciones IP estáticas no cambian nunca y las dinámicas pueden variar cada vez que encendemos el equipo.
- 11. Servidor DHCP (siglas en inglés de Protocolo de Configuración Dinámica de Host): puede ser un ordenador, un router o cualquier dispositivo conectado a la red que ofrezca una dirección IP al cliente que se la pida. Busca tu dirección IP privada y pública.
- 12. Tipos de redes:
	- Clase A. IP comprendida entre 1.x.x.x y 126.x.x.x, donde  $0 \leq x \leq 255$ . Existen 126 redes de 16 millones de ordenadores.
	- Clase B. IP comprendida entre 128.x.x.x y 191.x.x.x, donde  $0 \leq x \leq 255$ . Existen 16384 redes de 65534 ordenadores.
	- Clase C. IP comprendida entre 192.x.x.x y 223.x.x.x, donde  $0 \leq x \leq 255$ . Existen dos millones de redes de 254 ordenadores.
- 13. Direcciones privadas en cada tipo de red:
	- Clase A. IP comprendida entre 10.0.0.0 y 10.255.255.255.
	- Clase B. IP comprendida entre 172.16.0.0 y 172.16.255.255.
	- Clase C. IP comprendida entre 192.168.0.0 y 192.168.255.255, donde  $0 \le x \le 255$ . Existen dos millones de redes de 254 ordenadores.
- 14. Direcciones especiales
	- La IP 127.0.0.1 significa tu ordenador.
	- la IP x.x.x.0 significa la propia red.
	- la IP x.x.x.255 se llama dirección de broadcast y sirve para enviar datos a todos los ordenadores de la red.
	- x.x.x.1 suele ser el router de la red.
- 15. Hub o concentrador: definido en topología de la red. Pertenece a la capa 1 del modelo OSI.
- 16. Switch o conmutador: definido en topología de la red. Pertenece a la capa 2 del modelo OSI. Diferencia equipos por su MAC.
- 17. Router o enrutador: permite unir dos redes. Pertenece a la capa 3 del modelo OSI. Diferencia equipos por su IP.
- 18. Punto de acceso: une los ordenadores con el hub o switch inalámbricamente. Por tanto sustituyen a los cables y además permiten ampliar el número de bocas del switch porque por una sola boca puede estar entrando el tráfico de veinte tarjetas wifi.
- 19. Módem (acrónimo de modulador demodulador): traduce la información del formato digital al analógico y viceversa.
- 20. Módem telefónico: permite usar una línea teléfonica convencional para enviar datos binarios. Cuando usamos la línea no se puede usar el teléfono.
- 21. Módem ADSL: permite usar una línea teléfonica convencional para llamadas y para enviar datos binarios de manera simultánea. Busca el significado de las siglas ADSL.
- 22. Módem cable: permite usar un cable coaxial para llamadas y datos simultáneamente.
- 23. Servidor DNS (siglas en inglés de Sistema de Nombres de Dominio): son ordenadores que traducen las direcciones de red del tipo www.mecd.gob.es al tipo 193.147.0.116.
- 24. Escribe en la barra de direcciones de un navegador web las siguientes direcciones IP e indica qué páginas son: 150.214.5.8 y 130.206.13.20.
- 25. Abre la terminal en Aplicaciones > Accesorios y teclea ping www.google.es e indica su dirección IP. Ídem para la dirección www.cica.es.
- 26. Protocolo TCP/IP: los diferentes ordenadores de una red se comunican entre sí con este protocolo a pesar de que usen sistemas operativos (SSOO) diferentes. El Departamento de Defensa de los EEUU lo desarrolló durante los años 70 y liberó sus especificaciones técnicas para que se usaran sin restricciones. Eso, unido a su calidad, permitió que se extendiera ampliamente y en última instancia es responsable del éxito de internet. TCP e IP son solo dos protocolos del conjunto, aunque de lo más importantes. TCP es un protocolo de la capa de transporte (capa 4) del modelo OSI e IP pertenece a la capa de red (capa 3). El protocolo TCP/IP divide los datos a transferir en paquetes de datos que contienen información sobre el origen y el destino. Cada paquete puede seguir diferentes rutas en función de las condiciones de las redes que atraviese pero finalmente se juntan todos los paquetes en el destino para completar la transmisión. Además se asegura de que no hay errores y de que no se sature la red.

Otros importantes protocolos de la familia TCP/IP pertenecientes a la capa de aplicación (capa 7):

a) POP (siglas en inglés de Protocolo de Oficina Postal): protocolo para la recepción de mensajes de correo. El cliente de correo (Thunderbird, Evolution, etc.) solo se conecta al servidor cuando queremos descargar los correos.

- b) IMAP (siglas en inglés de Procolo de Acceso a Mensajes de Internet): protocolo para la recepción de mensajes de correo. El cliente de correo está permanentemente conectado con el servidor de correo. El POP permite aprovechar líneas lentas y el IMAP permite tener sincronizados todos los clientes de correo que usemos en diferentes ordenadores.
- c) SMTP (siglas en inglés de Protocolo de Transferencia Simple de Correo): protocolo para el envío de mensajes de correo.
- d) Correo web: mediante el navegador web nos conectamos a un servidor en el cual se ejecuta el cliente de correo que usa los protocolos antes mencionados.
- e) FTP (siglas en inglés de Protocolo de Transferencia de Ficheros): protocolo para transferir ficheros de cualquier tamaño entre ordenadores.
	- 1) Accede al servidor FTP del instituto (llamado c0) con el programa gFTP, con el navegador web y con el navegador de archivos.
	- 2) Accede al servidor FTP de RedIRIS (ftp://ftp.rediris.es) con el navegador web.
- f ) SFTP: igual que FTP pero tanto el nombre de usuario, la contraseña y los datos viajan cifrados.
- g) Telnet: protocolo para conectarse remotamente a un ordenador y usarlo igual que si estuviéramos delante de él.
- h) SSH (siglas en inglés de Intérprete de órdenes seguro): igual que Telnet pero tanto el nombre de usuario, la contraseña y los datos viajan cifrados.
- i) HTTP (siglas en inglés de Protocolo de transferencia de Hipertexto): la información que muestra un ordenador en una red puede hacerse de varias maneras. Una de ellas puede ser como un servidor FTP. Sin embargo la mejor actualmente es como página web. Una página web es un documento HTML (siglas en inglés de Lenguaje de Marcas para Hipertexto) y un documento html es un hipertexto. Hipertexto significa que cuando pinchamos en un enlace nos vamos a otro documento, que puede estar en el mismo ordenador o en otro ordenador de la red. El protocolo para transmitir páginas web se llama HTTP.

Esta forma de compartir información surgió en 1989 en el CERN (siglas en francés de Centro Europeo de Investigación Nuclear). Este centro es muy grande y en él trabajan diferentes grupos de investigación. El CERN tenía el problema de que lo que descubría un grupo no era fácil de comunicárselo al resto de grupos (pese a estar en el mismo centro de investigación). Además en el CERN se manejan diferentes tipos de ordenadores y de sistemas operativos así que hacía falta una forma de compartir información que no dependiera del tipo de ordenador ni del tipo de sistema operativo. Y así surgieron las páginas web. Este invento resolvió el problema y debido a que se distribuyó como software libre se extendió rápidamente por todo el mundo y para todo tipo de usos.

- 1) Busca el significado de las siglas WWW.
- 2) ¿Quién inventó la WWW?
- 3) Busca su página personal.
- 4) Averigua si los servidores FTP y Web de RedIRIS se alojan en el mismo ordenador (pista: tendrás que hacer un ping a sus direcciones).
- j) HTTPS: igual que http pero todos los datos viajan cifrados.
- k) XMPP (siglas en inglés de Protocolo Extensible de Mensajería y Comunicación de Presencia): (antes llamado Jabber) permite a los usuarios, como todos los protocolos abiertos del TCP/IP, comunicarse con cualquier otro usuario que use este protocolo, pudiendo el usuario elegir la aplicación y el servidor para crear la cuenta que desee. Por el contrario, los protocolos cerrados de mensajería instantánea, como Whatsapp, Hangouts de Google, Skype, etc., crean usuarios cautivos que solo pueden comunicarse con usuarios de su misma red.
- l) Redes P2P (siglas en inglés de red entre iguales): permiten el intercambio directo de información entre ordenadores sin necesidad de servidores conteniendo los datos. De esta manera se pueden compartir ficheros entre particulares. También se usan para no sobrecargar los servidores que alojan réplicas (mirrors) de software libre. Las redes más conocidas son edonkey y bittorrent.
	- 1) Busca la página para descargar, por descarga directa, la imagen ISO de Debian.
	- 2) Busca la página para descargar, por descarga Torrent, la semilla torrent que permiten descargar Debian.
- 27. Internet: es una red de redes, que usan el protolo TCP/IP, de alcance mundial, por tanto son miles de redes conectadas entre sí. De esta manera compartimos datos y recursos. Cuando decimos que estamos en internet queremos decir que estamos accediendo a otros ordenadores.
- 28. ¿Quién controla internet?
- 29. ¿Nos podemos fiar de los contenidos de internet?
- 30. Protección de datos: la [Agencia Española de Protección de Datos \(AEPD\)](https://www.aepd.es/) vela por el cumplimiento de la Ley Orgánica 15/1999 de Protección de Datos de Carácter Personal (LOPD).
- 31. El Real Decreto 4/2010, por el que se regula el «Esquema Nacional de Interoperabilidad en el ámbito de la Administración Electrónica» establece en su artículo 11.1 que las administraciones públicas usarán estándares abiertos (en el anexo del Real Decreto existe un glosario donde se define estándar abierto) y la Resolución de 3 de octubre de 2012, de la Secretaría de Estado de Administraciones Públicas, establece el [Catálogo de Estándares](http://www.boe.es/diario_boe/txt.php?id=BOE-A-2012-13501) que deben usar las administraciones en su funcionamiento y cuando se comuniquen con la ciudadanía. De este modo si un ciudadano/a envía un archivo con un formato no estándar, la administración no tiene obligación de atenderle ni de comprar software privativo que lea dicho archivo. De la misma manera si una administración envía un archivo con un formato no estándar a un ciudadano/a, este puede exigir que se lo envíen en un formato estándar para poder leerlo con cualquier software que interprete dicho formato. De esta manera se evita generar usuarios cautivos de formatos no estándar.

#### 32. Tipos de cifrado:

- a) Simétrico: con una clave se cifra y se descifra. Es útil para uso propio pero muy ineficaz si queremos compartir información cifrada pues debemos entregar la clave al resto de usuarios.
- b) Asimétrico: consta de una clave pública a la que tiene acceso todo el mundo y una privada que solo debemos conocer nosotros. Estas claves tienen la propiedad de que si ciframos con una solo se puede descifrar con la otra. Si el remitente usa la clave pública del destinatario para cifrar el fichero (documento, mensaje, foto, etc.), solo la clave privada del destinatario podrá descifrar este fichero, ya que es el único que la tiene. De esta manera conseguimos la confidencialidad, nadie salvo el destinatario puede descifrarlo.

Si el propietario del par de claves usa su clave privada para cifrar un fichero, cualquiera puede descifrarlo utilizando su clave pública. De esta manera se consigue la autenticación del emisor, la integridad del fichero (nadie ha podido cambiar el fichero) y el no repudio (el emisor no puede negar que envió el fichero porque solo él tiene la clave privada) A esto se le llama firma electrónica. Si además queremos que solo lo lea el destinatario, ahora lo cifraríamos con la clave pública del destinatario. En este caso hemos cifrado dos veces.

La base de este cifrado son los número primos. Multiplicar dos números primos es fácil pero factorizar un número en sus factores primos lleva tiempo y eligiendo números suficientemente grandes es imposible realizarlo con los ordenadores actuales. Con los ordenadores de dentro de diez años probablemente se podrá descifrar pero para esa fecha ya no debería ser un mensaje importante.

Por ejemplo, multiplicando los números primos 3 y 5 obtenemos el 15. Si queremos factorizar el 15 en factores primos lo vamos diviendo entre los números primos menores de él (13, 11, 7, 5, 3 y 2) hasta encontrar el que lo factorice. Sin embargo si conocemos uno de los factores, el 3 o el 5, obtener el otro es inmediato. En este ejemplo el 15 es la clave pública y el 3 o el 5 la privada.

Más complicado que este ejemplo sería el número 404003820529, que se factoriza en los números primos 404081 y 999809.

Y en la realidad se usan números que tengan más de 600 dígitos y no 11 como el ejemplo que hemos puesto y así sea más difícil de factorizar:

2519590847565789349402718324004839857142928212620403202777713783604 3662020707595556264018525880784406918290641249515082189298559149176 1845028084891200728449926873928072877767359714183472702618963750149 7182469116507761337985909570009733045974880842840179742910064245869 1817195118746121515172654632282216869987549182422433637259085141865 4620435767984233871847744479207399342365848238242811981638150106748 1045166037730605620161967625613384414360383390441495263443219011465 7544454178424020924616515723350778707749817125772467962926386356373 2899121548314381678998850404453640235273819513786365643912120103971

#### 22822120720357

- 33. Certificado digital: el certificado digital permite cuatro cosas:
	- a) Identificarse digitalmente, semejante a mostrar el DNI en un trámite presencial. Esto es posible porque la clave pública lleva datos asociados, como el nombre y el correo electrónico de su dueño.
	- b) Asegurar la confidencialidad de los datos y que solo los pueda leer el receptor.
	- c) Firmar digitalmente los datos. Esto implica asegurar que los datos los hemos generado nosotros (autenticación), asegurar que los datos no han sido modificados (integridad de los datos) y asegurar que no podremos negar el envío de los datos (no repudio).
	- d) Firmar digitalmente y cifrar que es realizar a la vez los dos puntos anteriores.

Para realizar estos tres pasos se usa un sistema de cifrado asimétrico formado por dos claves, una pública y otra privada.

- 34. DNI electrónico: lleva dentro dos certificados digitales, uno para identificarse y otro para firmar. Con uno es suficiente pero se usan dos para que los ciudadanos diferencien claramente entre identificarse y firmar.
- 35. Busca imágenes de los aparatos y conceptos vistos en este tema y guárdalos con nombres significativos. Recuerda cambiar solo el nombre y no tocar la extensión de la imagen (por ejemplo en foto.jpg no modifiques jpg).
- 36. Descarga de la página web del instituto, en el dpto. de Informática, la práctica «Redes» y realiza el «Guión de redes para usuarios normales». Si eres superusuario en algún ordenador realiza las prácticas «Guión de redes para superusuario. Localhost» y «Guión de redes para superusuario. Completo»

# <span id="page-29-0"></span>12. Búsqueda y tratamiento de datos

1. Descarga de la página web del instituto, en el dpto. de Informática, la práctica «Búsqueda y tratamiento de datos mediante grep, expresiones regulares, awk y sed» y realízala. Usa Git para controlar las versiones de los ficheros.

# <span id="page-29-1"></span>13. Guiones del intérprete de órdenes

1. Descarga de la página web del instituto, en el dpto. de Informática, la práctica «Guiones del intérprete de órdenes Bash» y realízala. Usa Git para controlar las versiones de los ficheros.

# <span id="page-30-0"></span>14. Procesador de textos LAT<sub>EX</sub>, conversión de documentos y Markdown

1. Descarga de la página web del instituto, en el dpto. de Informática, la práctica «Procesador de textos LATEX, conversión de documentos y Markdown» y realízala. Usa Git para controlar las versiones de los ficheros.

# <span id="page-30-1"></span>15. Copia de seguridad

1. Descarga de la página web del instituto, en el dpto. de Informática, la práctica «Copia de seguridad» y realízala.

#### <span id="page-30-2"></span>16. Control de versiones

1. Descarga de la página web del instituto, en el dpto. de Informática, la práctica «Control de versiones» y realízala.

# <span id="page-30-3"></span>17. Hoja de cálculo y base de datos

1. Descarga de la página web del instituto, en el dpto. de Informática, la práctica «Hoja de cálculo LibreOffice Calc y base de datos LibreOffice Base» y realízala.

#### <span id="page-30-4"></span>18. Presentaciones y edición de vídeo

1. Descarga de la página web del instituto, en el dpto. de Informática, la práctica «Presentaciones LibreOffice Impress y editor de vídeo Kdenlive» y realízala.

# <span id="page-30-5"></span>19. Edición de imágenes y de sonido

1. Descarga de la página web del instituto, en el dpto. de Informática, la práctica «Editor de imágenes Gimp y editor de sonido Audacity» y realízala.